## **Vídeo tutorial ensina a criar ou recuperar senha**

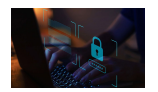

iStock.com

Esqueceu a senha para entrar no Autoatendimento? Não tem problema, este vídeo tutorial ensina como recuperá-la de forma rápida. Veja também como criar uma senha caso esteja acessando o Autoatendimento pela primeira vez.

O processo é simples. Insira CPF, data de nascimento e responda às perguntas solicitadas pelo site a partir do cadastro na FUNCEF.

Se os dados estiverem corretos, será enviado um link, para o e-mail do participante, para que crie a nova senha de acesso ao Autoatendimento.

Veja aqui o passo a passo para recuperar senha.

Leia aqui o tutorial para criar senha se for o seu primeiro acesso.

**[Fonte:](https://autoatendimentoweb.funcef.com.br/apl/Autoatendimento_Web/PDF/Tutorial%20primeiro%20acesso%20Autoatendimento.pdf) Funcef**, em 15.04.2024.